登入方式說明

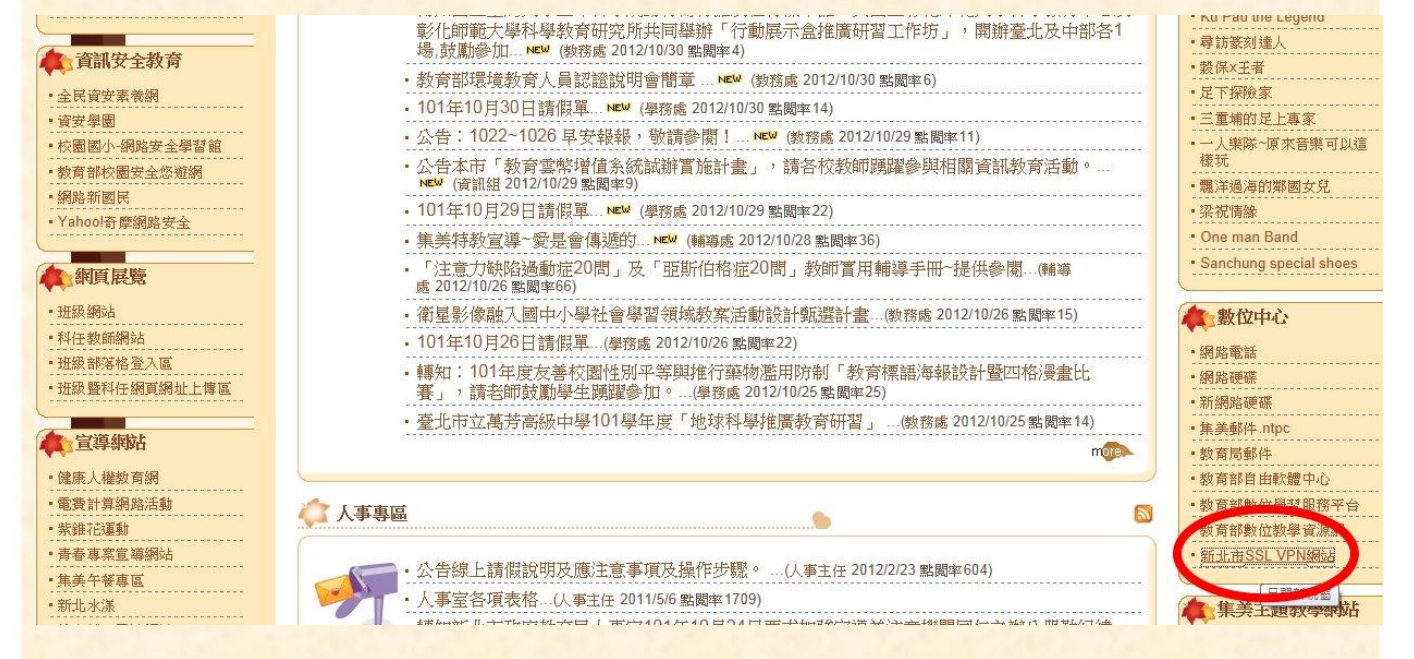

先登入學校首頁,點選新北市SSLVPN網站

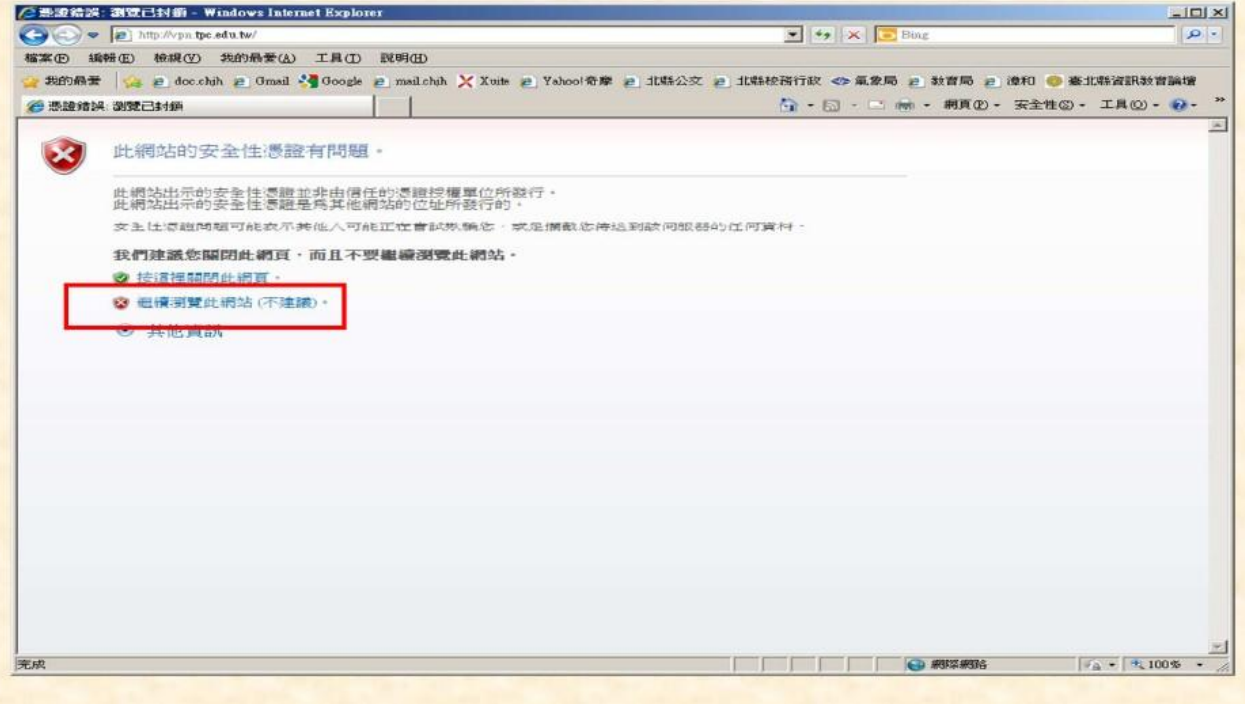

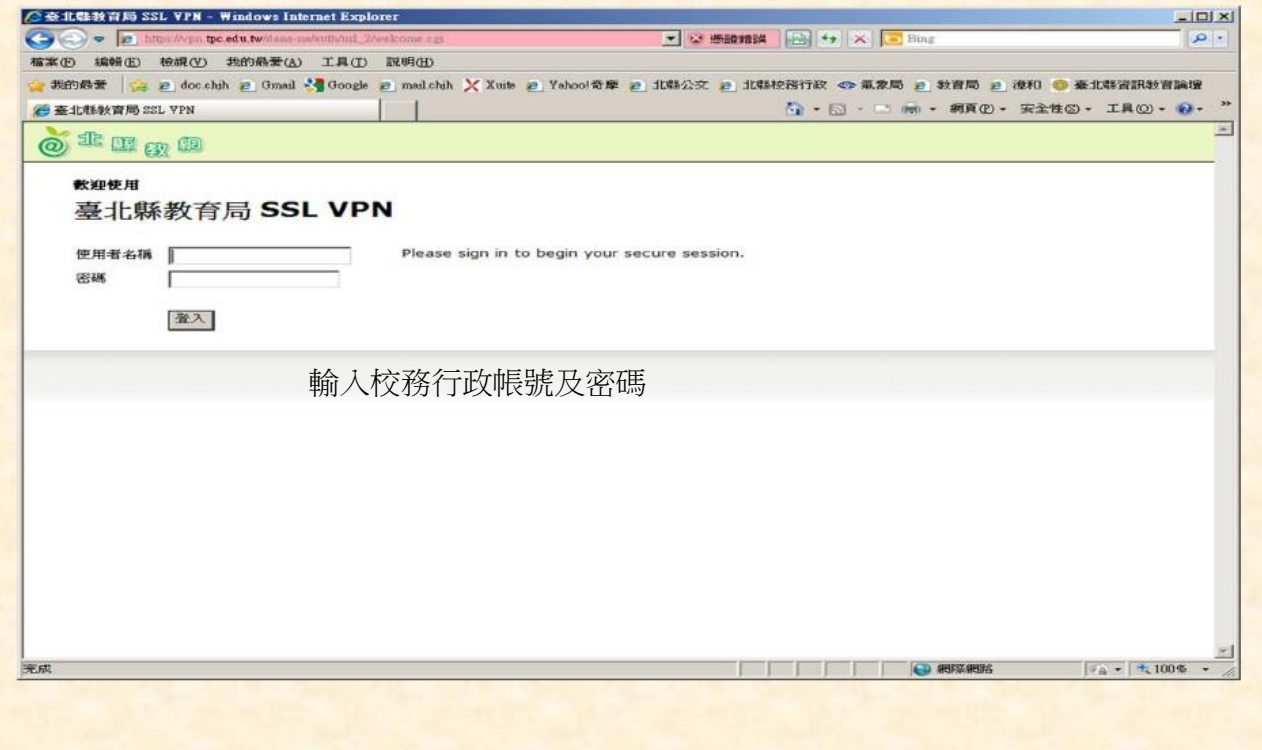

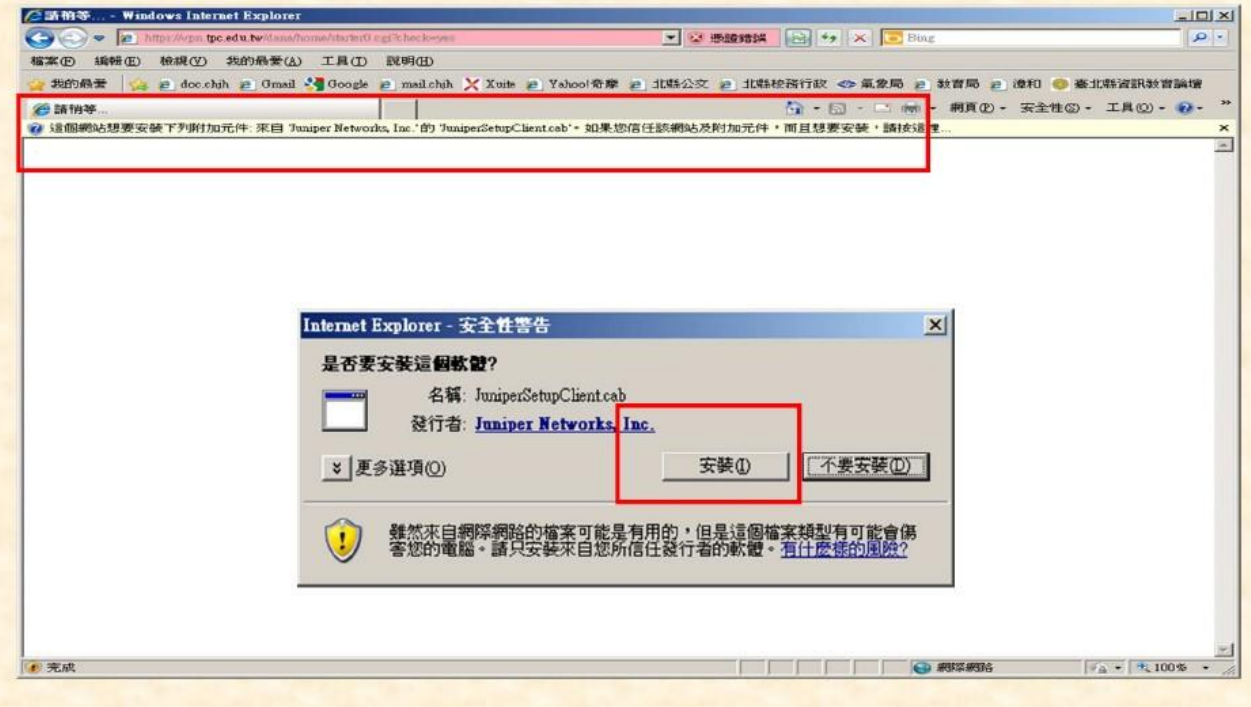

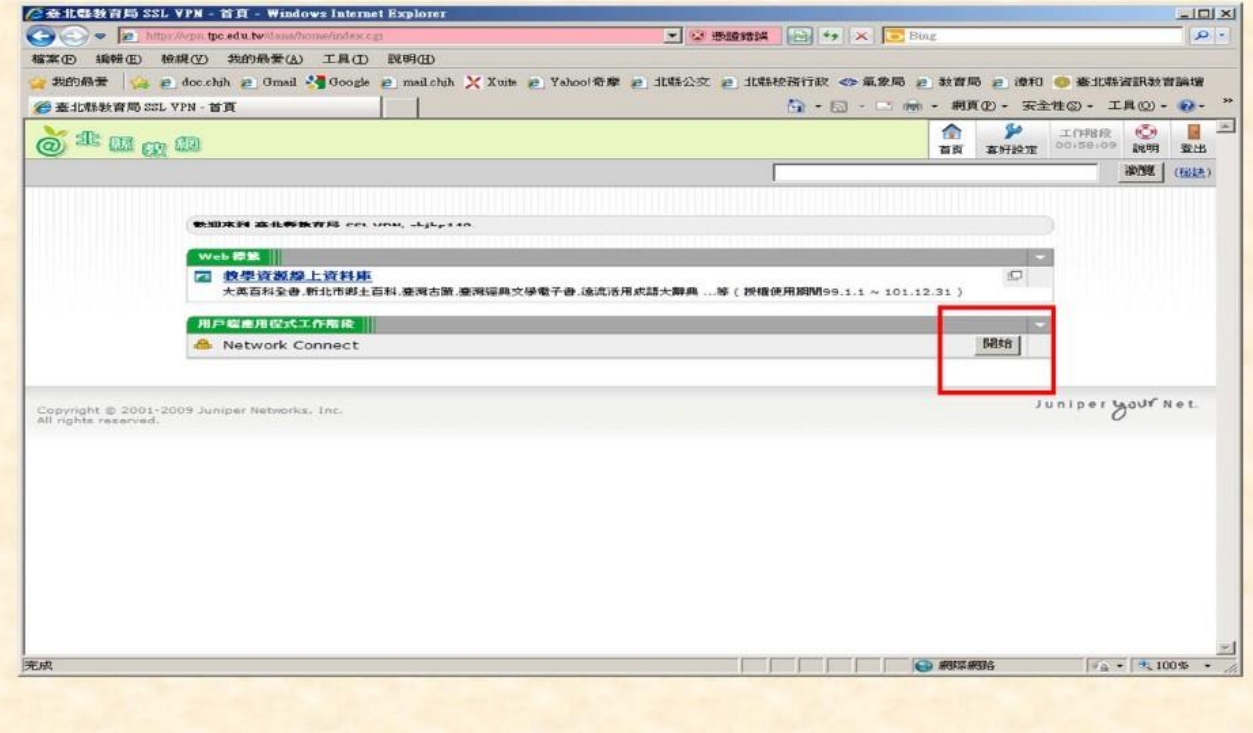

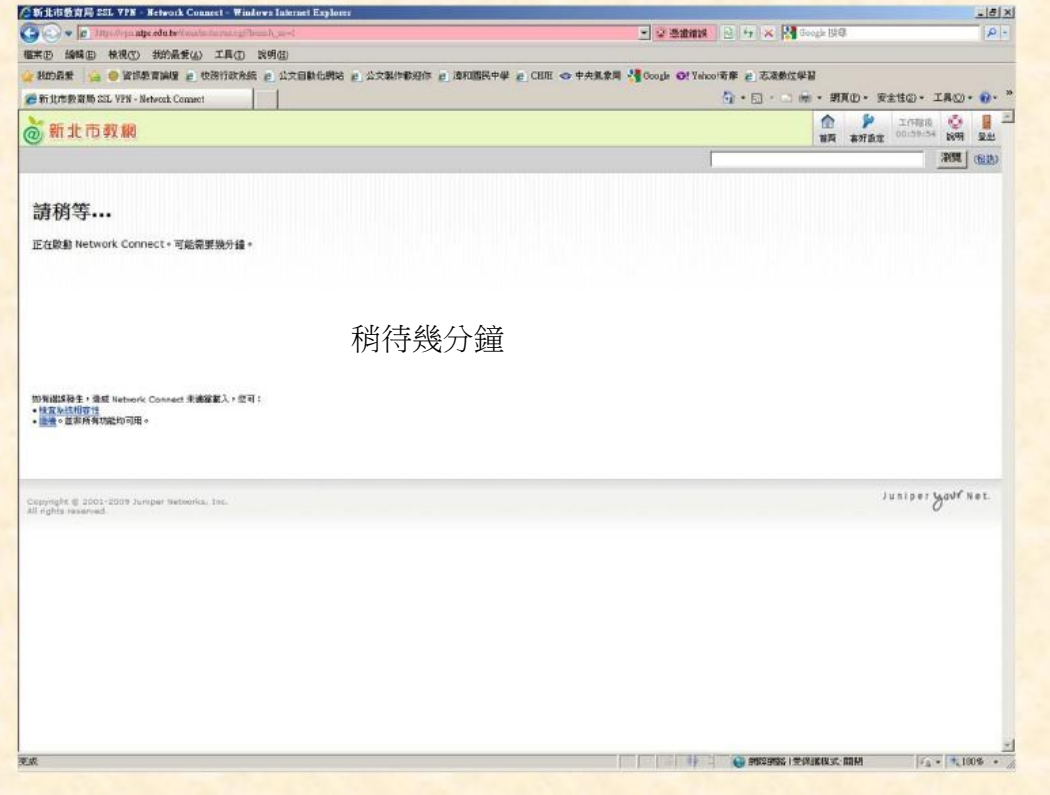

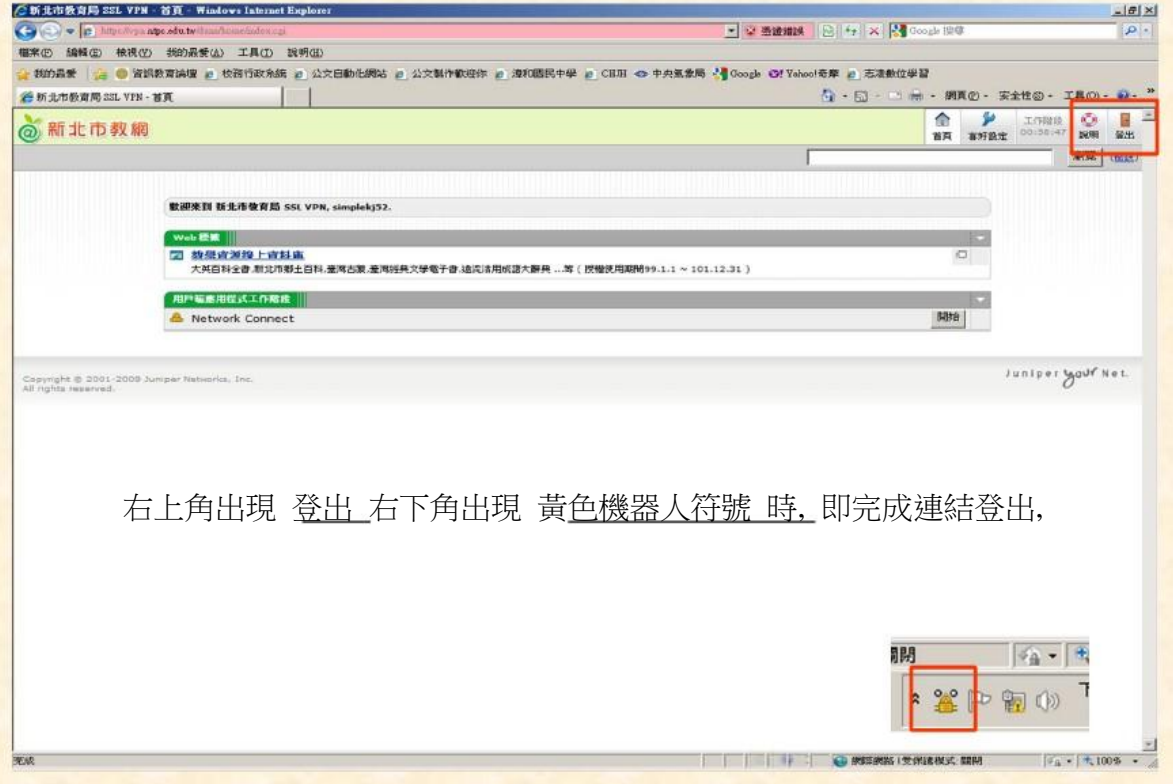